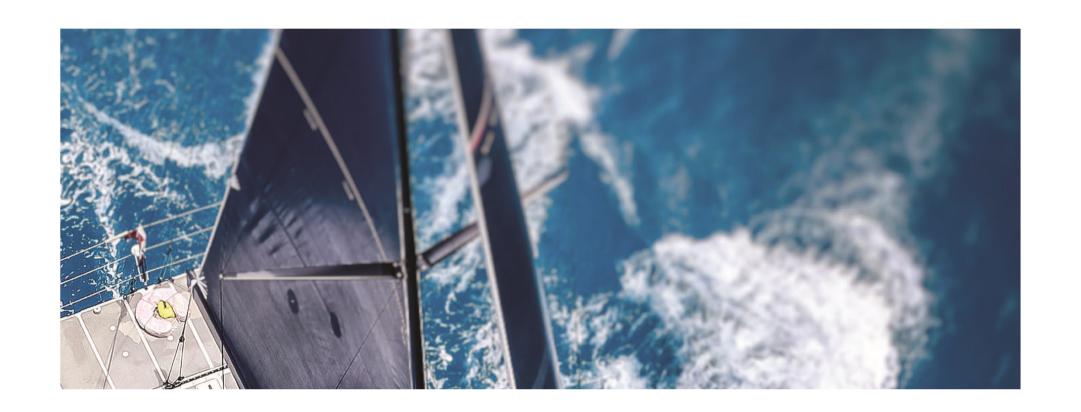

# revSPORT - Training Guide - Club-Centre

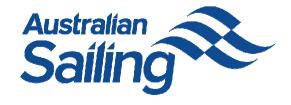

### revSPORT – Key Points

Outcome: Gain an understanding of the key points about the revSPORT system

- ☐ Single system for membership and courses/qualifications
  - ✓ One member profile with all membership & course qualification history
- ☐ Clubs to determine 12 month season
  - ✓ Members are current/active based on a club's season
- □ Reduced transaction fee 2% + \$1.60
  - ✓ More money for clubs transacting online through the revSPORT system

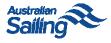

## revSPORT – Key Functions

Outcome: Understand the functions a club/centre needs to complete in the revSPORT system

#### □ Club/Centre Details

✓ Up to date details allow Australian Sailing to communicate effectively - key roles to be recorded (Commodore, Secretary, Centre Principal etc.)

#### Membership

✓ Ensuring club members are added to the database for a Club season – via an Online form, manually or bulk upload

#### Courses

✓ Adding and administering courses and collecting/adding registrations - all centre courses must be added to the system and course participants must be marked complete

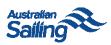

### revSPORT - Season Rollover

Outcome: Understand how the club season rollover works and complete form if required

- □ Annual season rollover
  - ✓ To occur by the first day of a club's 12 month membership season based on information provided to Australian Sailing: <a href="https://www.revolutionise.com.au/sailing/surveys/332/">https://www.revolutionise.com.au/sailing/surveys/332/</a>
- □ Season rollover communication
  - ✓ Sent to clubs reminding them to add members to the new club membership season in revSPORT so they are current/active

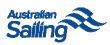

### revSPORT – Centre Accreditation

### **Outcome: Outline the Discover Sailing Centre accreditation process**

- □ Annual Discover Sailing Centre Accreditation
  - ✓ Accreditation form (<a href="https://embed.revolutionise.com.au/sailing/surveys/317/">https://embed.revolutionise.com.au/sailing/surveys/317/</a>) made available in May each year to be completed by 31 July
- □ Accreditation payment
  - ✓ 2018/19 accreditation payment to be invoiced separately from the accreditation form
- □ Course access
  - ✓ Access to course templates to be able to set up courses will be provided once Centre Accreditation has been complete

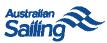

### revSPORT – System Set Up

#### Outcome: revSPORT system is set up to be able to perform key functions

- □ Administrator Access (All)
  - ✓ Administrators can be added as required (<a href="https://s3-ap-southeast-2.amazonaws.com/piano.revolutionise.com.au/site/bohsa6aljrbvh6sf.pdf">https://s3-ap-southeast-2.amazonaws.com/piano.revolutionise.com.au/site/bohsa6aljrbvh6sf.pdf</a>) after an initial administrator has gained access by completing the System Access Request Form
- □ Add Club/Centre Details (All)
  - Add/edit basic club/centre details (<a href="https://s3-ap-southeast-2.amazonaws.com/piano.revolutionise.com.au/site/dggdw85mhzxbnkgu.pdf">https://s3-ap-southeast-2.amazonaws.com/piano.revolutionise.com.au/site/dggdw85mhzxbnkgu.pdf</a>)
- ☐ Set up Membership Categories (Payment Classes) (All)
  - ✓ Add membership categories to assign to members (<a href="https://s3-ap-southeast-2.amazonaws.com/piano.revolutionise.com.au/site/whtlbmtcw5rv1cha.pdf">https://s3-ap-southeast-2.amazonaws.com/piano.revolutionise.com.au/site/whtlbmtcw5rv1cha.pdf</a>)
- □ Add Additional Member Fields (Optional)
  - ✓ Unlimited custom fields can be added to collect details about members (<a href="https://s3-ap-southeast-2.amazonaws.com/piano.revolutionise.com.au/site/gebbegoids0lrm2s.pdf">https://s3-ap-southeast-2.amazonaws.com/piano.revolutionise.com.au/site/gebbegoids0lrm2s.pdf</a>)

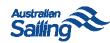

# revSPORT – System Set Up

Outcome: revSPORT system is set up to be able to perform key functions

- ☐ Configure Finance (payment details) settings (Optional)
  - ✓ Setting up revSPORT for payments (online & offline) (<a href="https://s3-ap-southeast-2.amazonaws.com/piano.revolutionise.com.au/site/uu3lvdo5uydbgnfl.pdf">https://s3-ap-southeast-2.amazonaws.com/piano.revolutionise.com.au/site/uu3lvdo5uydbgnfl.pdf</a>)
- ☐ Set basic site configuration (Optional)
  - ✓ Turn on site to allow registrations to be accepted (<a href="https://s3-ap-southeast-2.amazonaws.com/piano.revolutionise.com.au/site/1einehx9ckgrdwdf.pdf">https://s3-ap-southeast-2.amazonaws.com/piano.revolutionise.com.au/site/1einehx9ckgrdwdf.pdf</a>)

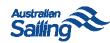

## revSPORT - Membership

### Outcome: Understand how members can be added to the revSPORT system

- □ Adding a member (All)
  - Manually add a member to revSPORT (<a href="https://s3-ap-southeast-2.amazonaws.com/piano.revolutionise.com.au/site/tnjkuussnu4ay2kp.pdf">https://s3-ap-southeast-2.amazonaws.com/piano.revolutionise.com.au/site/tnjkuussnu4ay2kp.pdf</a>)
- □ Online registration form (Optional)
  - ✓ Online form to allow members to self register/renew (<a href="https://s3-ap-southeast-2.amazonaws.com/piano.revolutionise.com.au/site/wykjpjnpyl1jlu7q.pdf">https://s3-ap-southeast-2.amazonaws.com/piano.revolutionise.com.au/site/wykjpjnpyl1jlu7q.pdf</a>)
- Managing Members (All)
  - ✓ Editing member details (<a href="https://s3-ap-southeast-2.amazonaws.com/piano.revolutionise.com.au/site/a3fcalqadtryhdu0.pdf">https://s3-ap-southeast-2.amazonaws.com/piano.revolutionise.com.au/site/a3fcalqadtryhdu0.pdf</a>)
  - ✓ Merging duplicate member records (<a href="https://s3-ap-southeast-2.amazonaws.com/piano.revolutionise.com.au/site/ivrmntxqom8bpn6r.pdf">https://s3-ap-southeast-2.amazonaws.com/piano.revolutionise.com.au/site/ivrmntxqom8bpn6r.pdf</a>)
- Membership Reporting (All)
  - ✓ Reporting on club membership (<a href="https://s3-ap-southeast-2.amazonaws.com/piano.revolutionise.com.au/site/kx4xzvtotiyl9gel.pdf">https://s3-ap-southeast-2.amazonaws.com/piano.revolutionise.com.au/site/kx4xzvtotiyl9gel.pdf</a>)

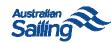

### revSPORT – Events & Courses

### Outcome: Understand how to set up and manage events and courses

- ☐ Setting up an event (Optional)
  - ✓ Setting up events to collect registration and payment or just as a notification (<a href="https://s3-ap-southeast-2.amazonaws.com/piano.revolutionise.com.au/site/yp5kgwhohcq3cluk.pdf">https://s3-ap-southeast-2.amazonaws.com/piano.revolutionise.com.au/site/yp5kgwhohcq3cluk.pdf</a>)
- ☐ Setting up a course (All)
  - ✓ Linking an event to course templates to set up a course (<u>Linking an event to course</u> templates to set up a course)
- ☐ Course Management (All)
  - ✓ Adding an Instructor to a course (<a href="https://s3-ap-southeast-2.amazonaws.com/piano.revolutionise.com.au/site/i1bsft4ujylibltb.pdf">https://s3-ap-southeast-2.amazonaws.com/piano.revolutionise.com.au/site/i1bsft4ujylibltb.pdf</a>)
  - ✓ Marking course participants complete (<a href="https://s3-ap-southeast-2.amazonaws.com/piano.revolutionise.com.au/site/lj0o7mwbtdwmleoi.pdf">https://s3-ap-southeast-2.amazonaws.com/piano.revolutionise.com.au/site/lj0o7mwbtdwmleoi.pdf</a>)
- □ Event/Course Reporting (Optional)
  - ✓ Easily run reports for events/courses (<a href="https://s3-ap-southeast-2.amazonaws.com/piano.revolutionise.com.au/site/wet8xjrd2hqzixnl.pdf">https://s3-ap-southeast-2.amazonaws.com/piano.revolutionise.com.au/site/wet8xjrd2hqzixnl.pdf</a>)

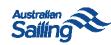

### revSPORT - Finances

### Outcome: Understand how to manage payments in revSPORT

- ☐ Invoicing (Optional)
  - ✓ Issuing invoices (<a href="https://s3-ap-southeast-2.amazonaws.com/piano.revolutionise.com.au/site/mxuisiivubgl1u7u.pdf">https://s3-ap-southeast-2.amazonaws.com/piano.revolutionise.com.au/site/mxuisiivubgl1u7u.pdf</a>)
  - ✓ Managing invoices (<a href="https://s3-ap-southeast-2.amazonaws.com/piano.revolutionise.com.au/site/1kwsnkhddv9hiqmq.pdf">https://s3-ap-southeast-2.amazonaws.com/piano.revolutionise.com.au/site/1kwsnkhddv9hiqmq.pdf</a>)
- ☐ Refunds (Optional)
  - ✓ Processing refunds through revSPORT (<a href="https://s3-ap-southeast-2.amazonaws.com/piano.revolutionise.com.au/site/5nzpdmbxlsxdcbt8.pdf">https://s3-ap-southeast-2.amazonaws.com/piano.revolutionise.com.au/site/5nzpdmbxlsxdcbt8.pdf</a>)
- ☐ Discount codes (Optional)
  - ✓ Setting up fixed amount or percentage discount codes (<a href="https://s3-ap-southeast-2.amazonaws.com/piano.revolutionise.com.au/site/tzfpvla2ywq4sthc.pdf">https://s3-ap-southeast-2.amazonaws.com/piano.revolutionise.com.au/site/tzfpvla2ywq4sthc.pdf</a>)
- ☐ Finance reporting (Optional)
  - ✓ Support articles and videos available in the revSPORT portal: Help > Finances > FINANCIAL REPORTS

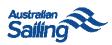

### revSPORT - Website

Outcome: Gain an overview of the website component of the revSPORT system

- □ Example of revSPORT Websites (Optional)
  - ✓ Oceania Sailing Federation (https://www.revolutionise.com.au/osf/)
  - ✓ RAN Sailing Association (<a href="http://www.ransa.com.au/home/">http://www.ransa.com.au/home/</a>)
- ☐ Website support material (Optional)
  - ✓ Support articles and videos available in the revSPORT portal: Help > Website

**Note:** An annual fee of \$200 (exc. GST) applies to access the full website in revSPORT.

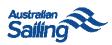

### revSPORT - Other Tools & Functions

Outcome: Overview of additional functionality available in the revSPORT system

- ☐ Shop (Optional)
  - ✓ Online shop to promote and sell merchandise and other products and services
- □ Bookings (Optional)
  - ✓ Create assets (club boats) and manage bookings
- Meetings (Optional)
  - ✓ Create and manage meetings
- ☐ Tasks (Optional)
  - ✓ Create and manage tasks
- ☐ Incident & Injury Reports (Optional)
  - ✓ Manage incidents and injuries

Support articles and videos available in the revSPORT portal: Help > Video tutorials

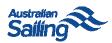

### revSPORT – Support

#### Outcome: Provide a clear process for supporting use of the revSPORT system

- 1. Australian Sailing support guides
  - ✓ Sailing specific support guides (<a href="http://www.sailingresources.org.au/os/">http://www.sailingresources.org.au/os/</a>)
- 2. revSPORT support guides
  - ✓ General revSPORT support guides available in the Help Centre in the revSPORT portal
- 3. revSPORT Help Centre
  - ✓ Raise a support ticket through the revSPORT Help Centre
- 4. Club Services Officers
  - ✓ Assistance with most functions
- 5. Online Services Department
  - ✓ Additional support on all aspects of the revSPORT system

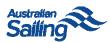